#### Sobre o Sistema SemPai-on

#### Gerenciamento de Atletas da Federação Paranaense de Karatê

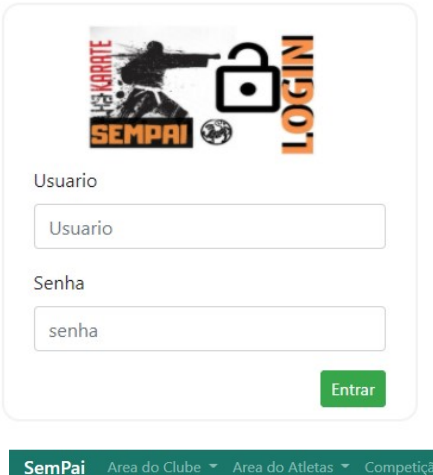

Tela de Login é gerada uma senha criptografada para cada Clube federado.

#### Sistema de Gerenciamento de Clubes

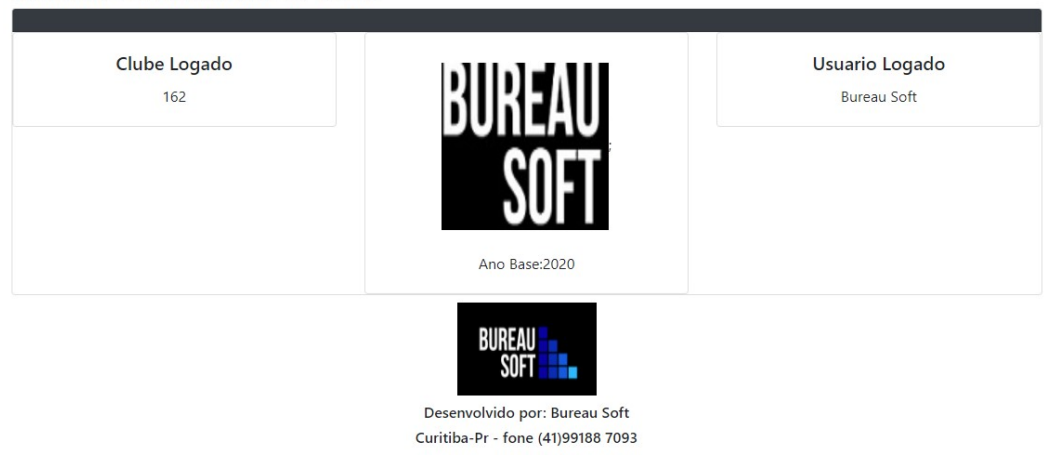

#### 1. Competição

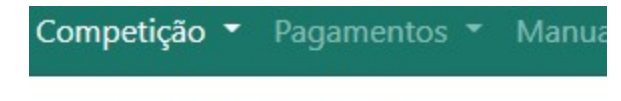

Consultar Competições

Inscrição dos Atletas na Competição

- 1.1 Consulta todas as Competições, emite relatórios de Inscrições, Protocolos, Resultados, Resultados por Ano Base, e Chaves da Competição;
- 1.2 Inscrição dos Atletas na Competição;

### Consultar Competições:

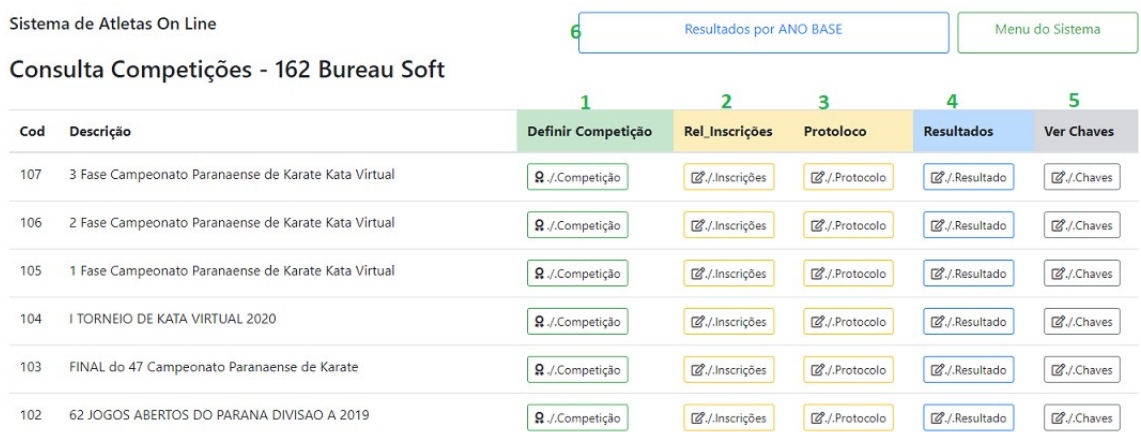

1- Definir Competição (para inscrição de Atletas)

 só pode Inscrever Atletas no período entre a data estipulada para Inicio da Inscrição online e Data Limite da Inscrição;

Clicando no BOTÃO **Q / Competição** o sistema redireciona para o programa de Inscrição dos Atletas na Competição;

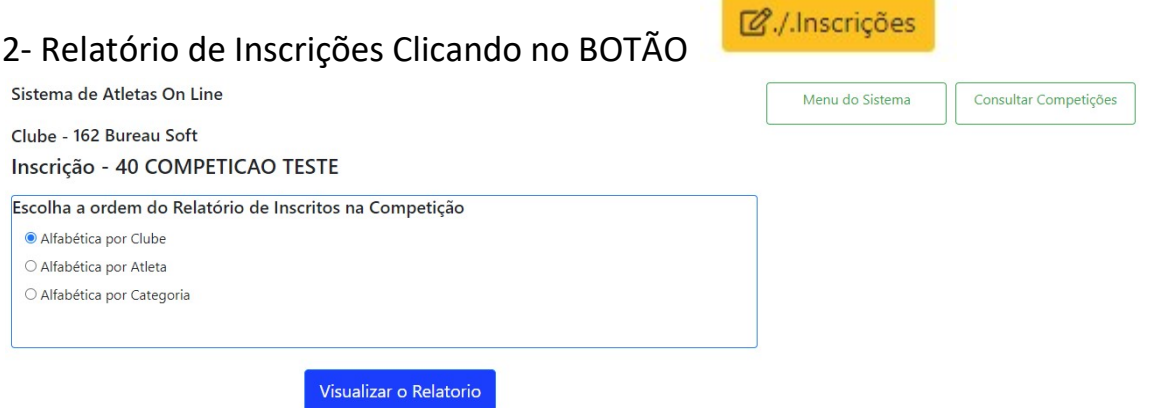

Definir a ordem do relatório, o relatório mostra TODOS ATLETAS INSCRITOS NA COMPETIÇÃO.

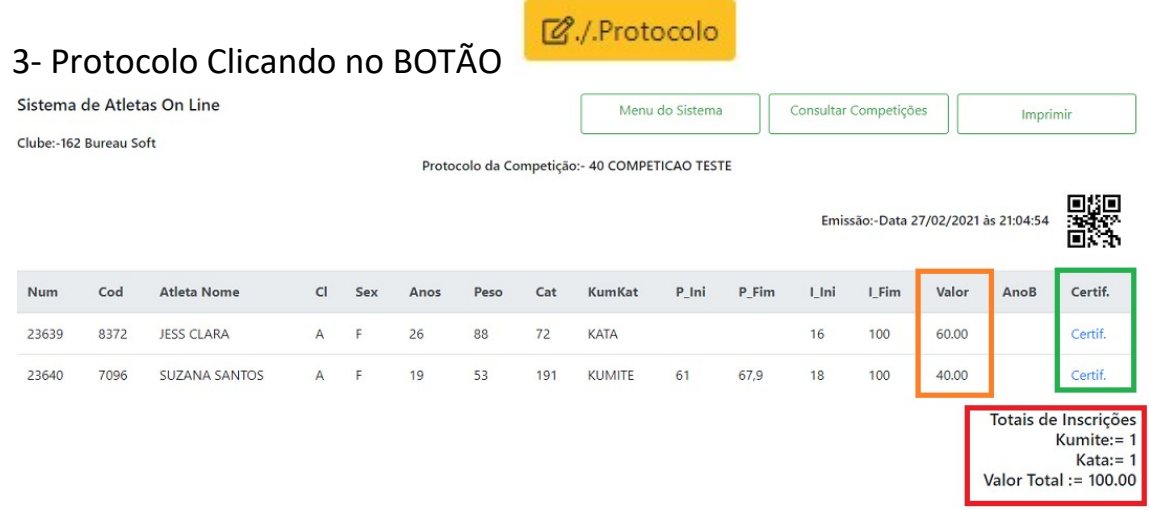

No Protocolo poderá SOMENTE APÓS 2 DIAS DO TERMINO DA COMPETIÇÃO (ex: competição é no sábado, somente na TERÇA-FEIRA, é liberado a opção CERTIFICADO. (é o tempo que a FPrK tem para lançar os resultados e conferir os lançamento) Temos também a novidade que exibe o VALOR de cada INSCRIÇÃO, com a soma VALOR TOTAL no rodapé do formulário. O protocolo, é informações das Inscrições do CLUBE.

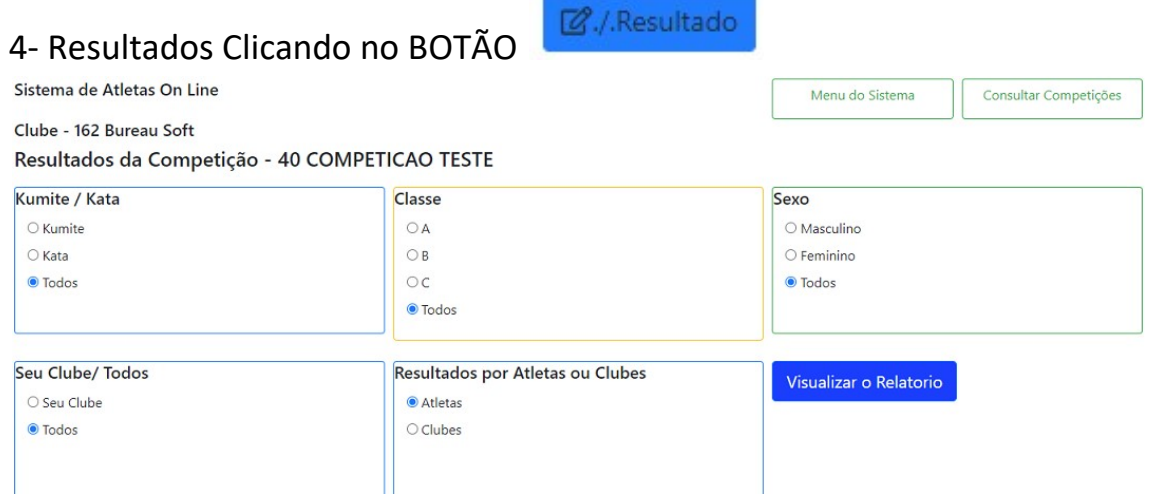

Os Resultados, contém dados da COMPETIÇÃO ESCOLHIDA.

5- Chaves da Competição selecionada;

#### 6- Resultados por ANO BASE Clicando no BOTÃO

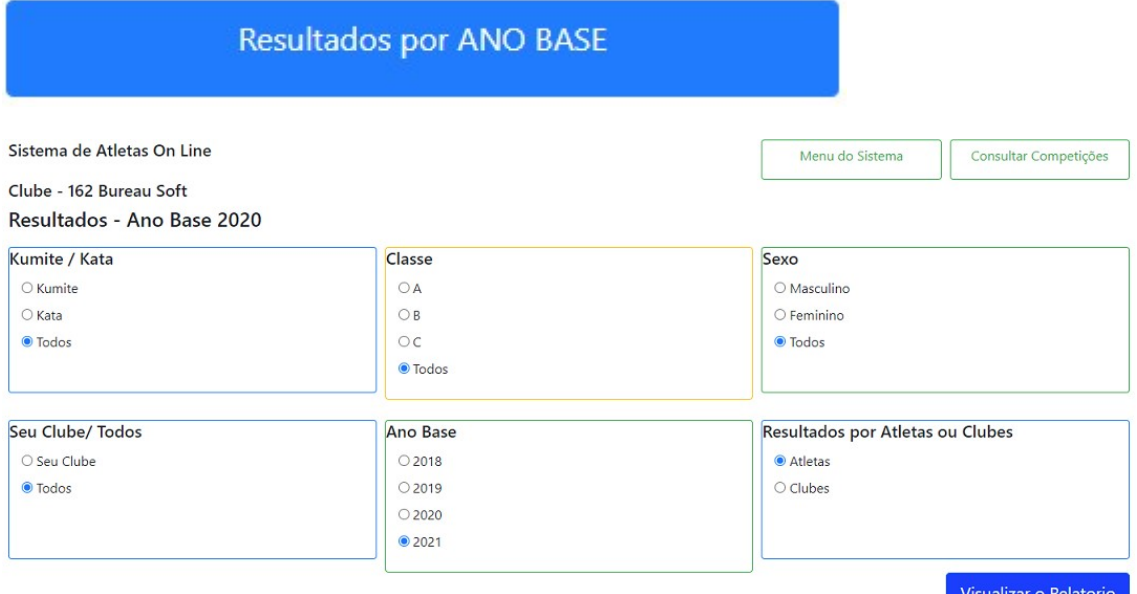

### Relatório por Ano Base, em qualquer opção escolhida, o resultado é a soma de todas as Competições da FPrK do ANO BASE. (exemplo):

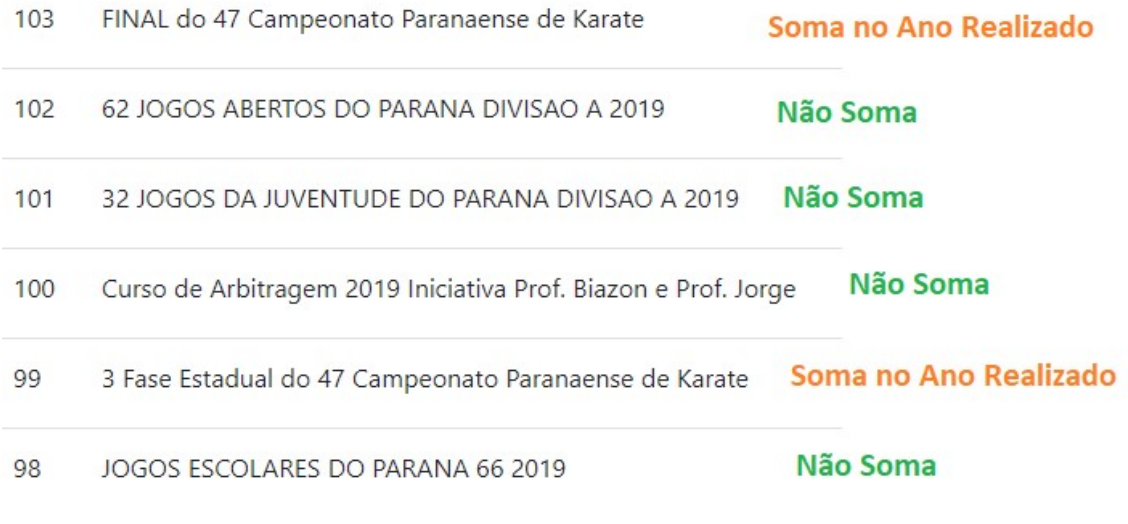

1.2 Inscrição dos Atletas na Competição, após Definir Competição,

o Clube pode fazer as Inscrições;

- 1 passo escolhe o Atleta
- 2 passo escolhe a Categoria
- 3 passo seleciona o Valor da Inscrição
- 4 passo GRAVA

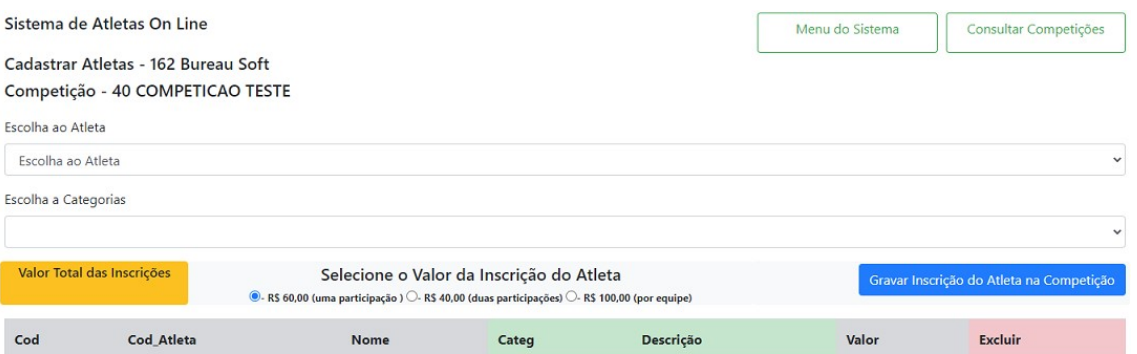

## 1 passo:

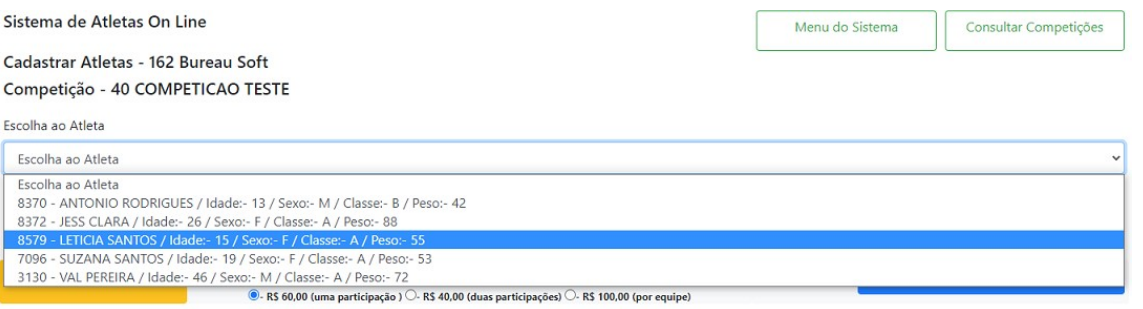

# 2 passo:

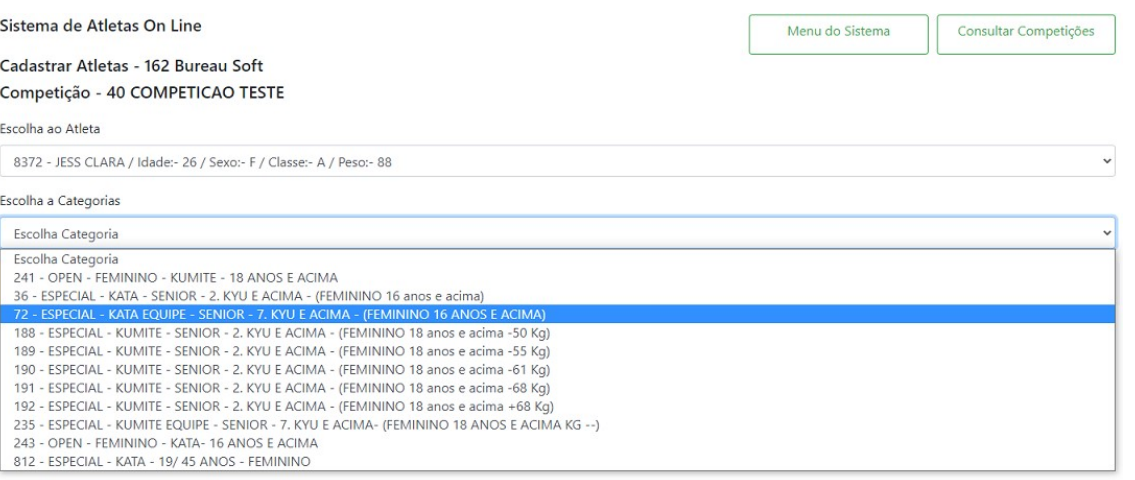

# 3 passo:

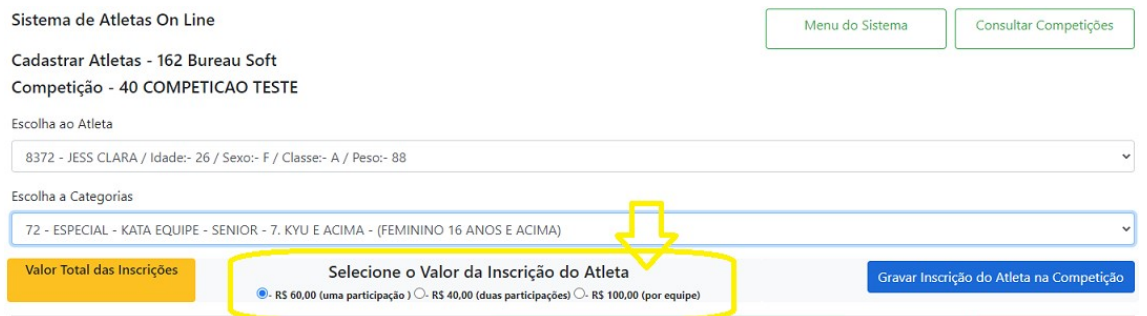

Gravar Inscrição do Atleta na Competição

Uma novidade esse ano, é o Valor Total das Inscrições, conforme o clube vai gravando as Inscrições, já é possível visualizar a soma das Inscrições.

É nessa tela também que é efetuada a EXCLUSÃO da Inscrição.

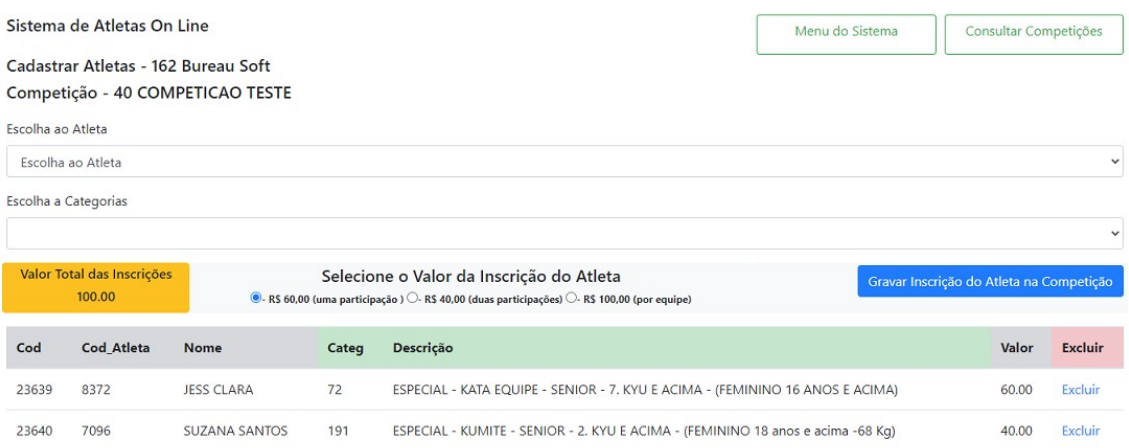